# 영웅스토리 접속 및 수강 방법

## ▶ 포털(PORTAL) - [웹정보] - [영웅스토리]

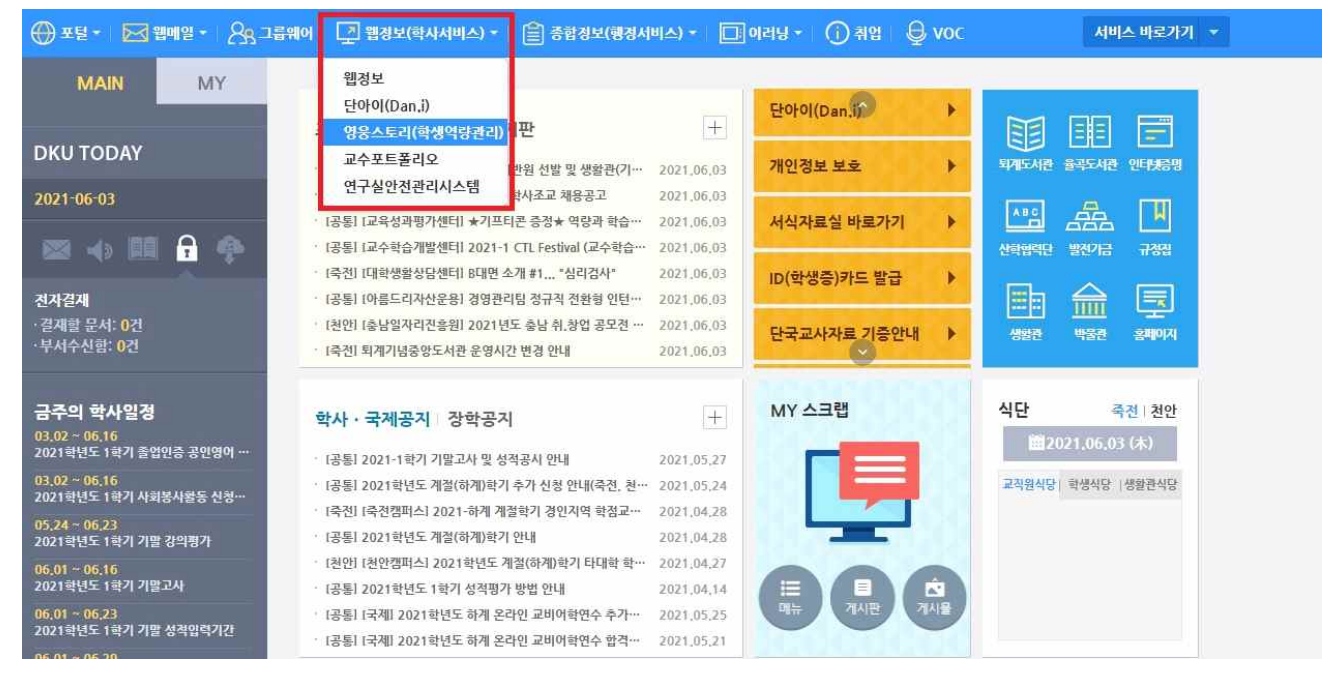

#### ▶ [영웅스토리] - [비교과프로그램] - [개인비교과]

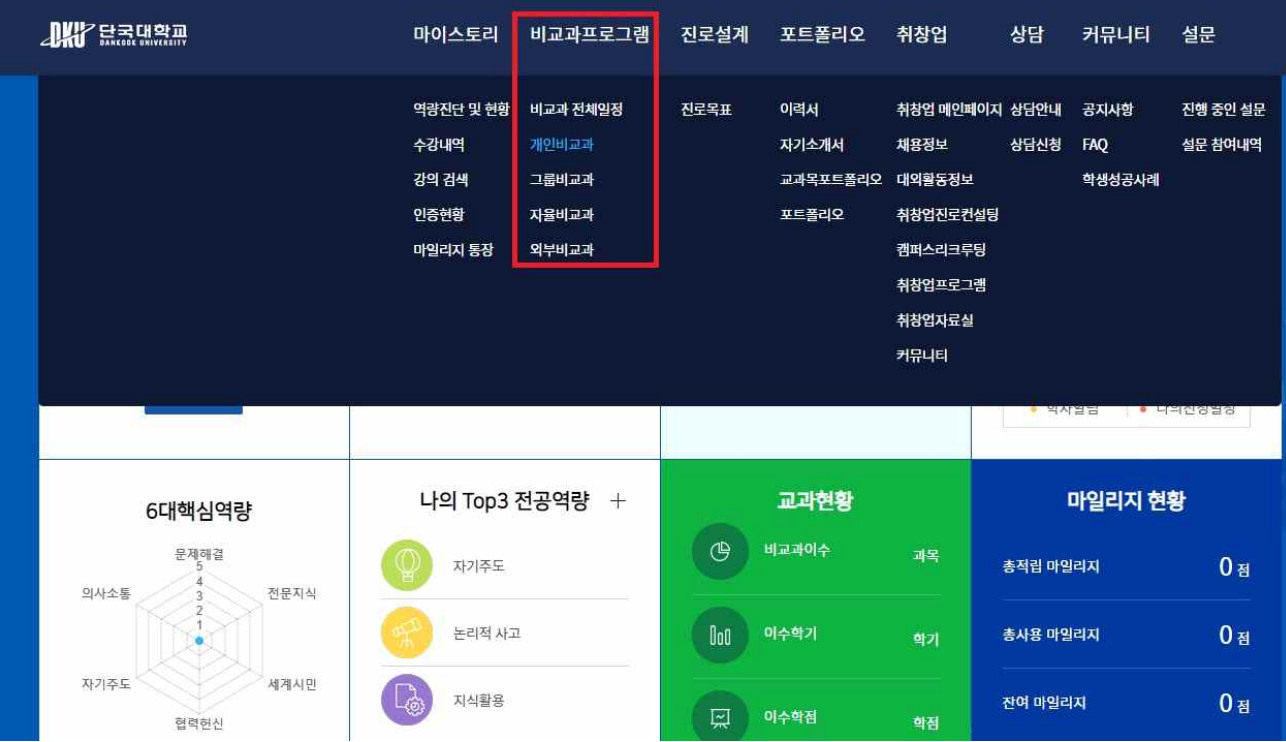

#### ▶ [개인비교과] - [검색] - 검색어 입력 ex)사회봉사, 인권

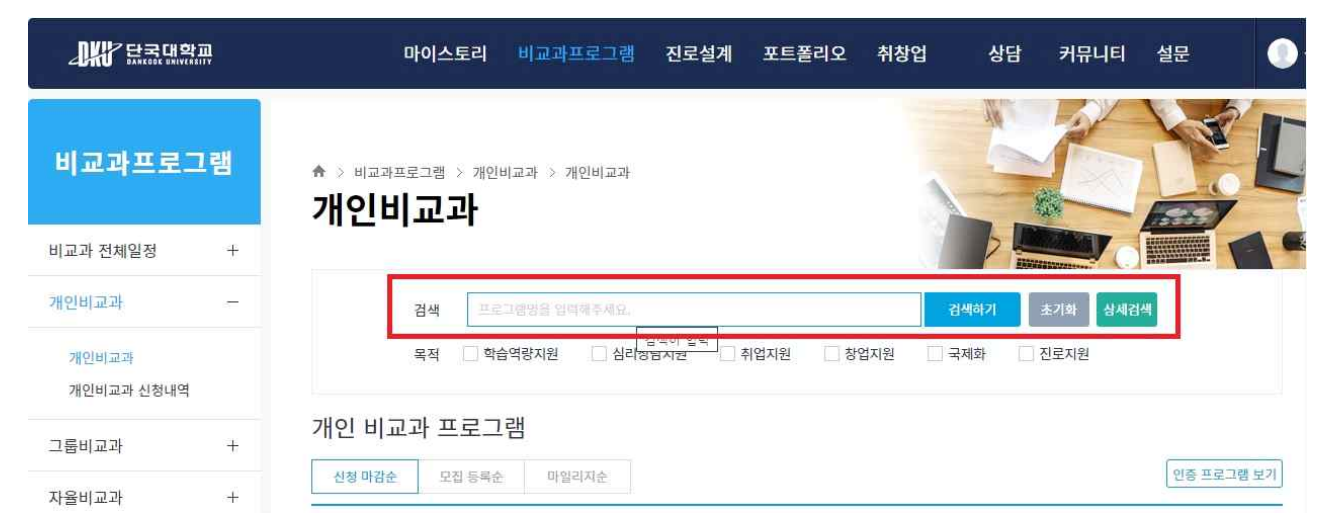

### ▶ 해당 비교과프로그램 선택 후 수강

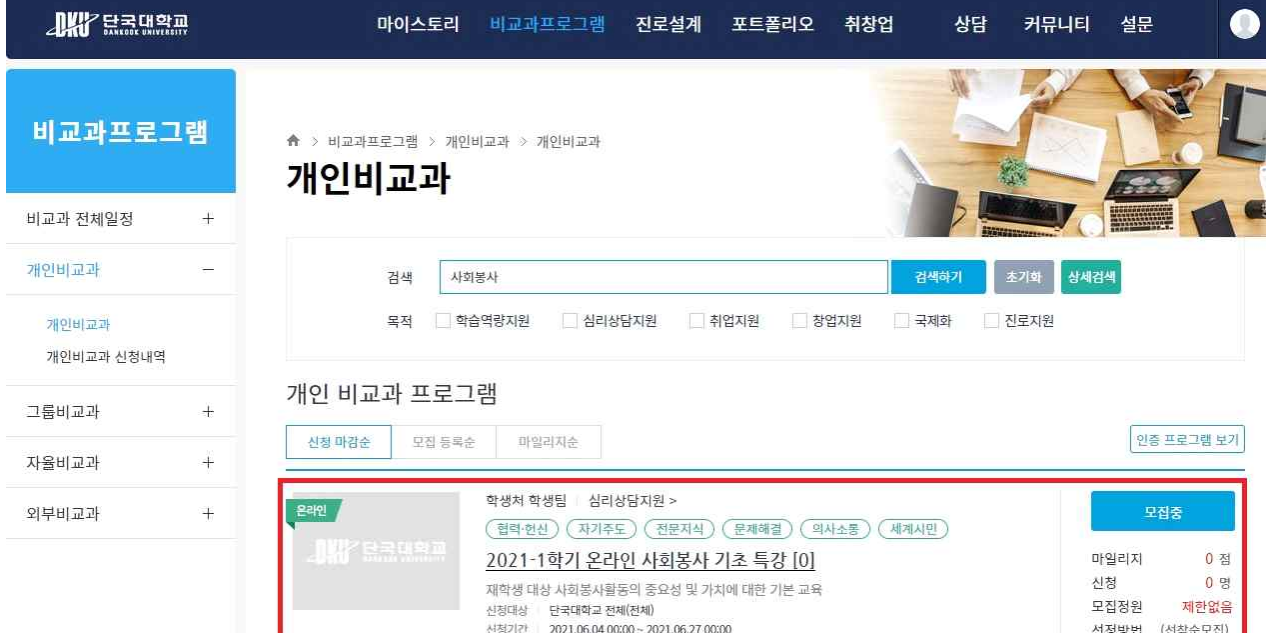